### **Kontakte/Telefonbuch einrichten – neuen Kontakt anlegen**

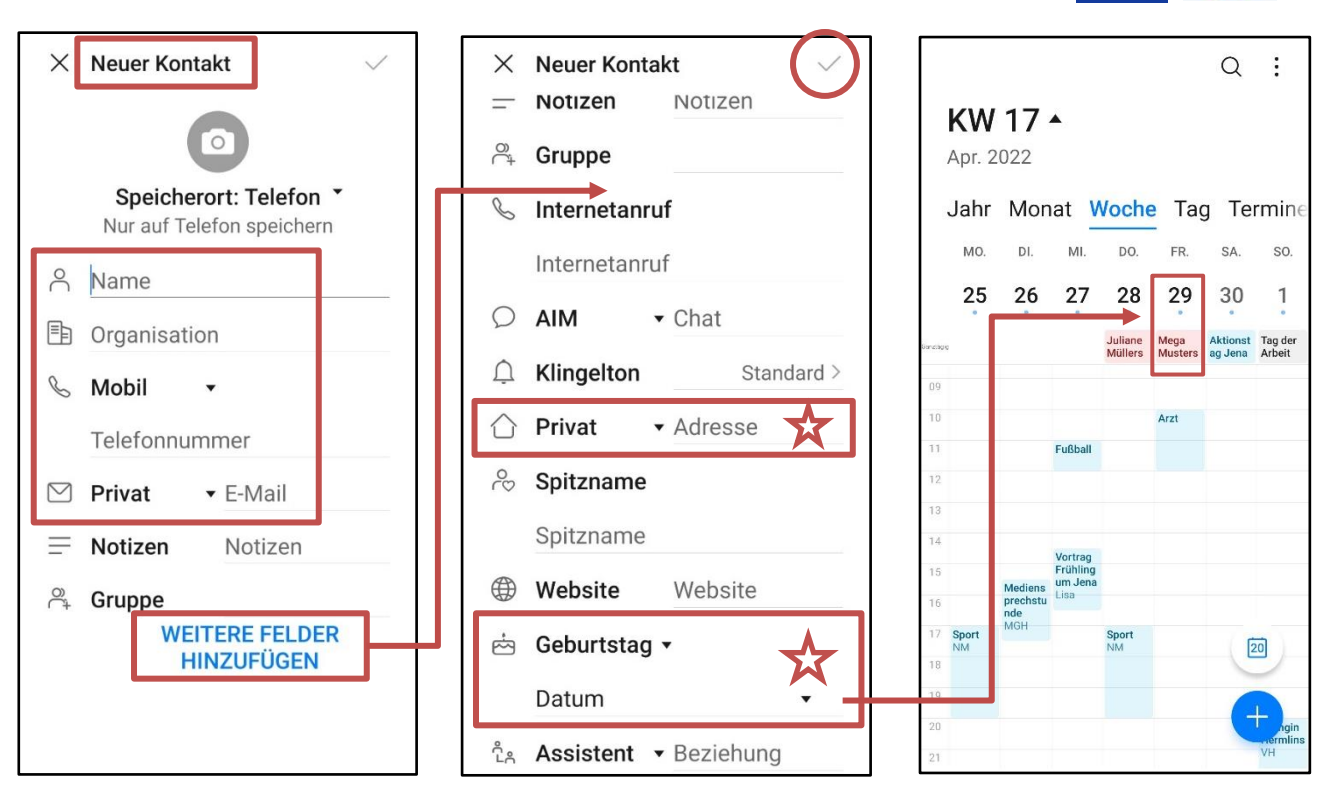

 **Geburtstag** in den Kontakten erscheint im Kalender,  **Adresse** kann als **Standort** genutzt werden, z.B. bei der App Öffi, auf Karten… +++++ Eingaben immer mit **Häkchen** bestätigen ++++++

# **Kontakt scannen** mein Handy **dein Handy**

#### 88 Kontakte  $\vdots$  $\leftarrow$ 88 Scannen  $rac{1}{2}$ Einstellungen  $P_{0}$ Gruppen **Mega Muster**  $E$ Visitenkarten **Mega Muster** Maxi 0161 0000000 **MGH**  $\circ$ Meine Karte Mobil  $#$ mega.muster@gmx.com  $\ddot{\phantom{0}}$ Privat 1 Fotoklub Megy Spitzname A 07747 JENA, Rudolf Breitscheid Andreas Straße 2 Privat Fotoklub QR-Code scannen, um Kontakt 29.04.2000 hinzuzufügen Angelika und Jürgen  $\mathcal{L}_{\mathcal{L}}$ Geburtstag **ABBRECHEN TEILEN**  $\mathcal{L}$  $rac{1}{\sqrt{1+\frac{1}{2}}}\sqrt{\frac{1}{2}}$ ☆ ☆  $\mathbb{Z}$ <br>Bearbeiten  $\vdots$ <br>Mehr Favoriter Telefor

Meine Karte –> **eigene Daten** (Standort) immer ausfüllen!

*SchuBärt*

### **Foto einfügen**

Auf Kreis mit "M" drücken, Foto mit Handykamera machen oder aus Galerie wählen. Eigene Fotos können bei allen Kontakten eingefügt werden.

**gg** 

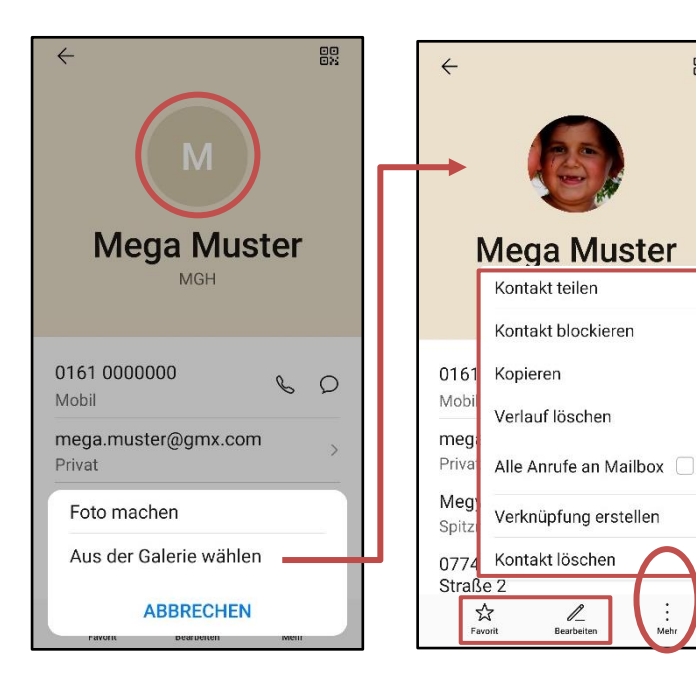

#### **Weitere Funktionen:**

**Favorit:** Kontakt erscheint ganz oben im Kontakt-Verzeichnis

**Bearbeiten:** Änderungen der Daten, z.B. Telefon-Nr.

**Mehr:** siehe Kästchen, z.B. Kontakt teilen oder löschen

## **Verknüpfungen über Kontaktdaten**

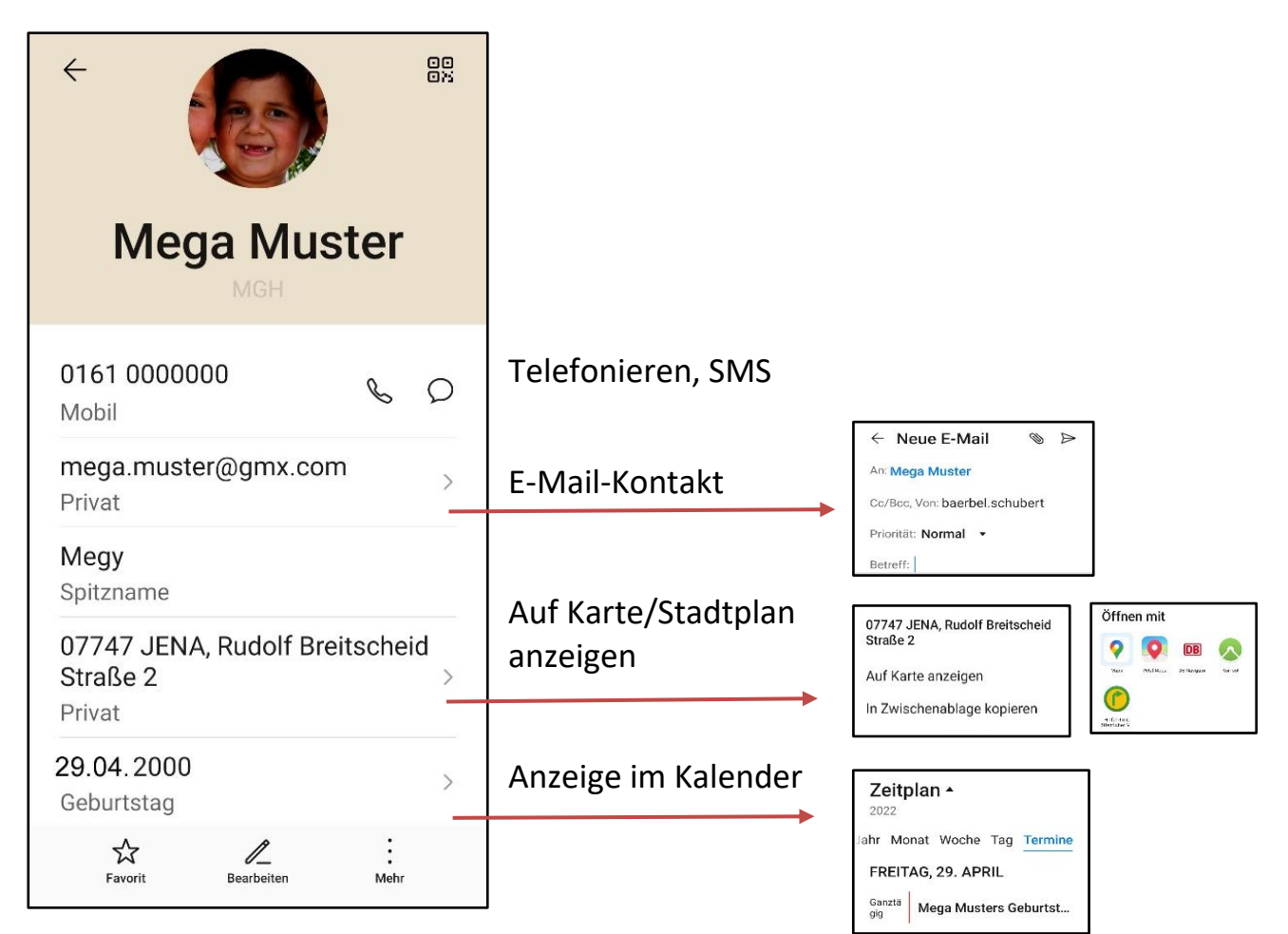